Вариант задания выбирается по последней цифре зачетной книжки – N.

Составить приложение в среде Delphi (Lazarus), рассчитывающую функцию y(х) в зависимости от введенного параметра А. Функция и значения А выбираются из таблицы 1 в соответствии с N.

Программа должна содержать:

1. оператор выбора Case..of

2. четыре вида оператора цикла

3. поясняющие комментарии к тексту программы

4. поясняющие надписи к визуальным компонентам, расположенным на форме

5. форму с компонентами соответствующими варианту.

6. верхнее меню

7. контекстное меню

8. диалоговые окна

В программе предусмотреть:

1. запрос на подтверждение пользователем выхода из программы.

2. значение параметра А вводит или выбирает пользователь. Компонент для ввода А выбирается из таблицы 2 в соответствии с номером варианта.

3. полученные значения у(х) записываются в массив.

4. значения массива у(х) и х выводятся в компонент соответствующий варианту.

5. верхнее меню (компонент MainMenu) содержит: выход из программы, расчет у(х) и выбор критерия для расчета. Для всех вариантов сделать следующие критерии:

- максимальный элемент массива,
- минимальный элемент массива,
- сумма всех элементов массива,
- произведение всех элементов массива,
- сумма всех отрицательных элементов массива,
- произведение всех отрицательных элементов массива,
- сумма всех положительных элементов массива,

• произведение всех положительных элементов массива,

Вывод рассчитанных критериев осуществляется с помощью диалогового окна (Application.MessageBox).

- Вывод всех положительных элементов массива
- Вывод всех отрицательных элементов массива

Вывод всех положительных и отрицательных элементов массива осуществляется в компонент в соответствии с вариантом задания (таблица 3).

Если положительные или отрицательные элементы при расчете соответствующего критерия отсутствуют предусмотреть вывод сообщения об их отсутствии.

6. невозможность расчета у(х) при не введенном А

7. невозможность расчета критериев без рассчитанной  $y(x)$ <br>8. все функции верхнего меню дублируются в контекстном<br>меню(PopupMenu).

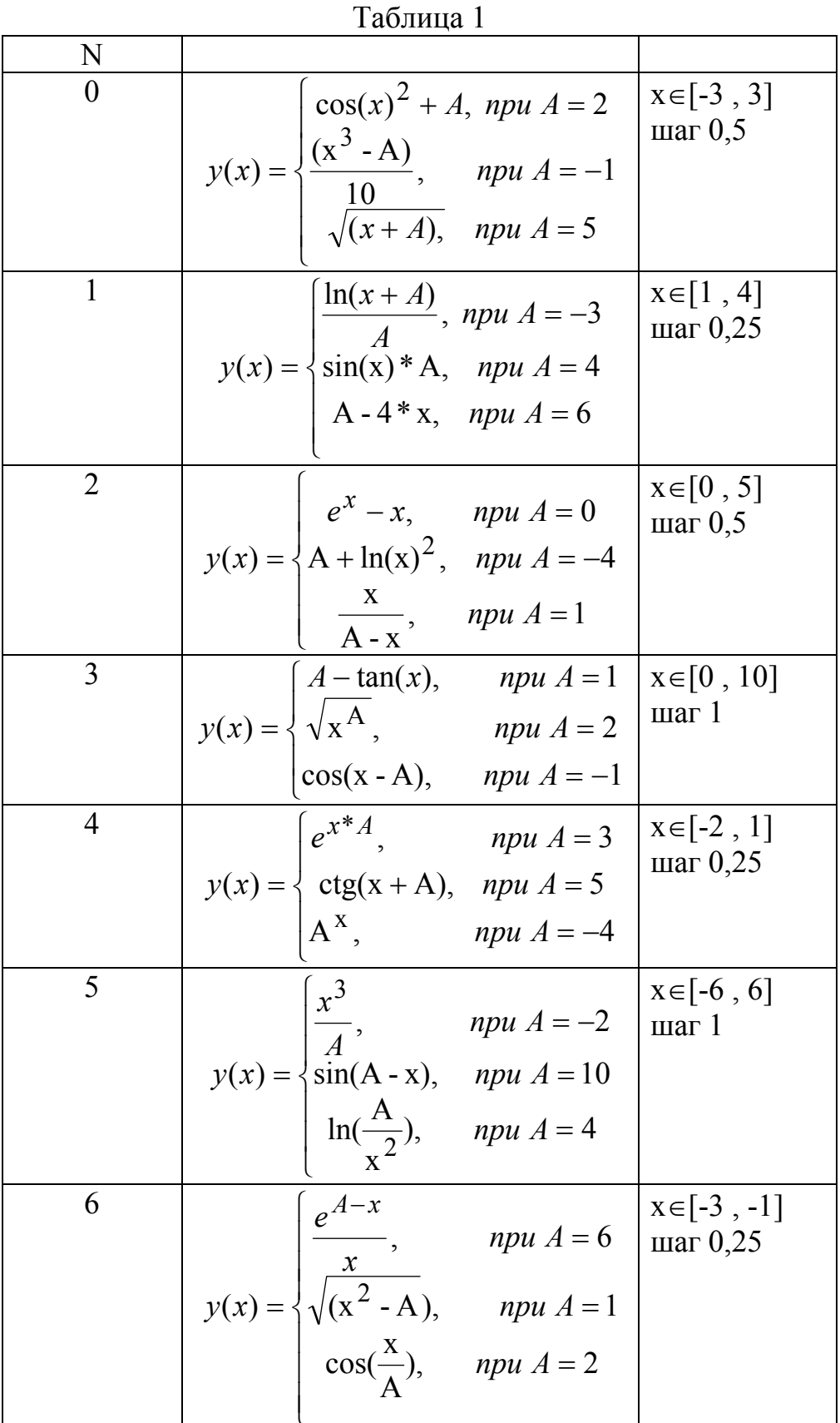

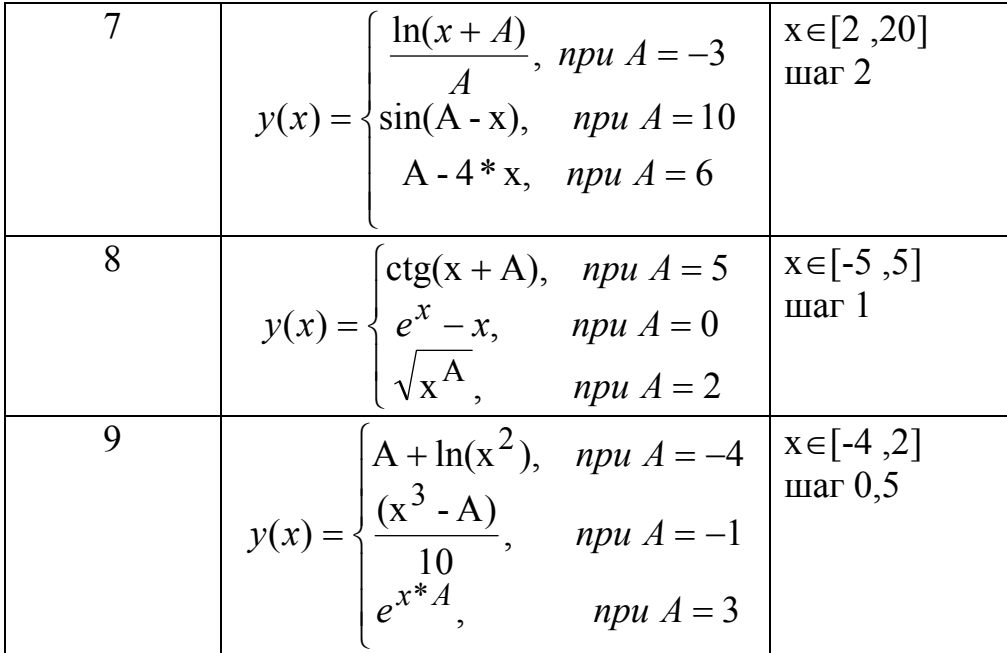

## Таблица №2

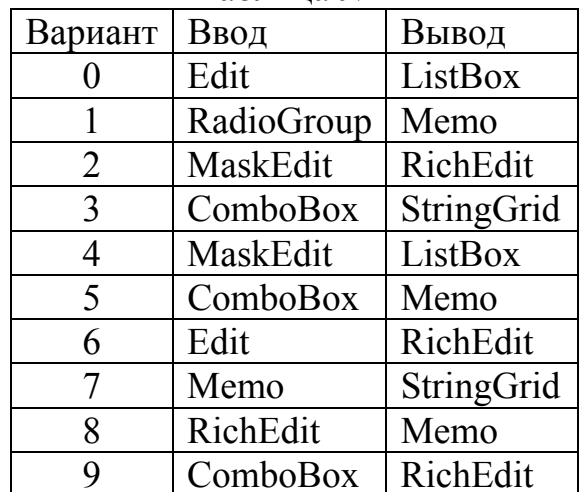

## Таблица №3

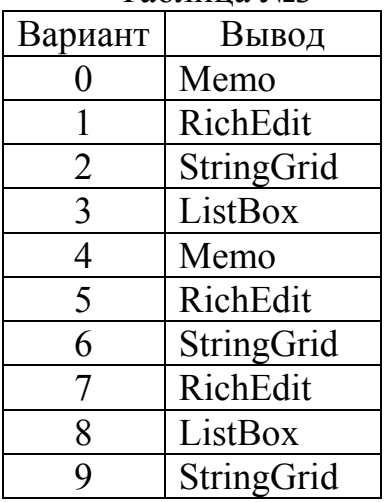